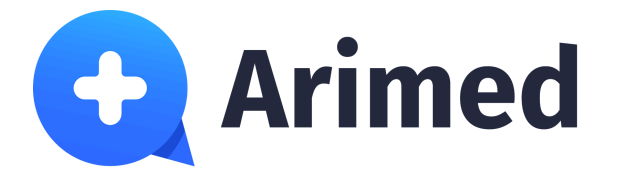

# **Виртуальный ассистент по вопросам**

# **медицины здоровья**

**Руководство пользователя Врач**

> **г. Санкт-Петербург 2024**

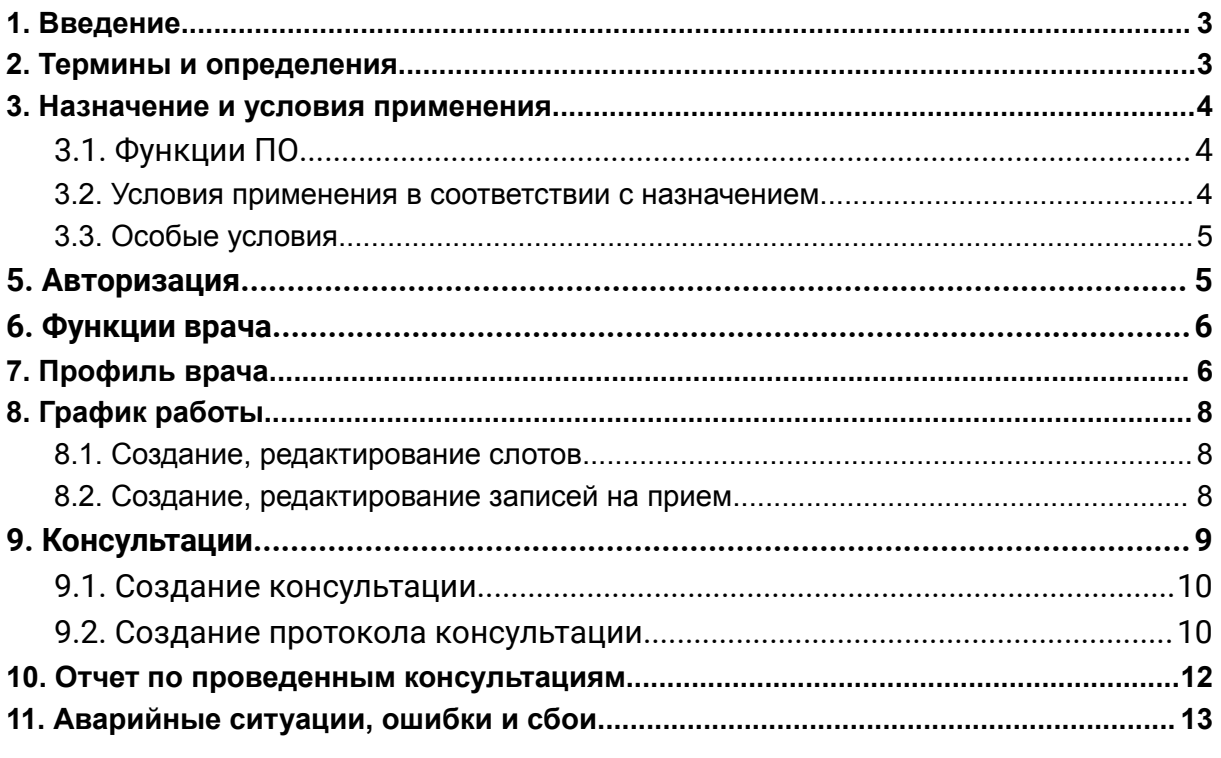

## <span id="page-2-0"></span>**1. Введение**

Настоящее Руководство пользователя предназначено для ознакомления пользователя с техническими характеристиками и функциональными возможностями программного обеспечения Медицинской информационной системы "Аримед" (далее – ПО, МИС "Аримед").

Руководство пользователя обеспечивает полную информативность по структуре интерфейса программного обеспечения, описывает все реализованные функции программы и взаимодействие его с оборудованием.

#### <span id="page-2-1"></span>**2. Термины и определения**

**Авторизация** - это процедура подтверждения личности, благодаря которому пользователи получают возможность доступа к своему Личному кабинету. Во время процедуры авторизации пользователи предоставляют логин и пароль.

**Браузер** - совокупность программ системы обработки информации и программных документов.

**Врач** - сотрудник клиники, оказывающий медицинские услуги пациентам (клиентам) клиники, в рамках своей специальности и должностных полномочий.

**Веб-приложение SPA-типа** - это веб-приложения, которые загружаются одним разом и динамически обновляют содержимое без перезагрузки страницы.

**Клиника** - медицинское лечебное учреждение.

**Консультация** - совет медицинского специалиста по какому-либо вопросу.

**Оператора Сайта** - сотрудник медицинской информационной системы, оказывающий информационную и техническую поддержку пользователей.

**Пациент** - физическое лицо, обратившееся за медицинской помощью, находящееся под медицинским наблюдением либо получающее медицинскую помощь.

**Программное обеспечение (ПО)** - совокупность программ системы обработки информации и программных документов, предназначенных для решения практических задач и предназначенный на непосредственное взаимодействие с пользователями.

**Расписание** - вид календаря (то есть, упорядоченность по времени), для которого указана информация о предстоящих (планируемых) консультациях.

**Слот** - это временные промежутки в расписании календаря, которые выделены для консультаций.

**Электронная медицинская карта (ЭМК)** - совокупность электронных персональных медицинских записей (ЭПМЗ), относящихся к одному человеку, собираемых, хранящихся и используемых в рамках одной медицинской организации.

**Push-уведомление** - всплывающие уведомления в интерфейсе пользователя.

**Web-сервис -** программная среда, взаимодействие с которой пользователь осуществляет с помощью строки для ввода URL.

#### <span id="page-3-0"></span>**3. Назначение и условия применения**

ПО предназначено для использования аккредитованными (сертифицированными) медицинскими работниками медицинских организаций в ходе первичного или повторного приема пациентов. ПО используется для оказания плановой и неотложной медицинской помощи, и не предназначено для оказания экстренной медицинской помощи.

#### <span id="page-3-1"></span>**3.1. Функции ПО**

Медицинский специалист проводит консультацию по итогам которой формирует рекомендаций по профилактике, лечению пациента путем автоматического анализа и интерпретации медицинских данных пациента. В результате составляется протокол консультаций, который хранится в личном кабинете врача.

#### <span id="page-3-2"></span>**3.2. Условия применения в соответствии с назначением**

МИС «Аримед» представляет собой Web-сервис, доступ к которому предоставляется по модели обслуживания SaaS (Software as a Service программное обеспечение как услуга) и не предусматривает наличие физических носителей и установку МИС «Аримед» в качестве клиентского приложения на ПЭВМ пользователей.

Для обеспечения стабильной работы рабочие места пользователей (персональный компьютер, планшет, смартфон) МИС должны поддерживать работу и быть укомплектованы следующими браузерами:

- Яндекс Браузер версия не ниже 20.9.1;
- Google Chrome версия не ниже 78.0;
- Mozilla Firefox версия не ниже 70.0;
- Opera версия не ниже 65.0.

#### <span id="page-4-0"></span>**3.3. Особые условия**

Организация-изготовитель ПО не несет ответственности за прямой и косвенный ущерб в случаях:

- неквалифицированного использования ПО;
- несоблюдения указаний и требований настоящего Руководства пользователя;
- попыток авторизаций через логин и пароль, отличных от предоставленных организации-изготовителем.

## **4. Требования к пользователям**

Потенциальными пользователями ПО являются аккредитованные (сертифицированные) медицинские работники медицинской организации, имеющей доступ к МИС «Аримед», которые соответствуют следующим требованиям:

- осуществляют диагностику, лечение и профилактику заболеваний;
- имеют санкционированный доступ к МИС «Аримед»;
- ознакомились с настоящим Руководством пользователя.

Потенциальные пользователи МИС «Аримед» должны быть допущены в медицинской организации к работе с персональными электронно-вычислительными машинами (далее – ЭВМ).

Необходимый уровень квалификации, в том числе компьютерной грамотности, пользователей определяется непосредственно владельцем доступа к МИС «Аримед».

Квалификация персонала медицинской организации, обслуживающего персональные ЭВМ, на которых используется МИС «Аримед», и сетевую инфраструктуру, должна быть достаточной для обеспечения сетевой безопасности медицинской организации как с помощью программных, так и с помощью аппаратных ресурсов и средств.

## <span id="page-4-1"></span>**5. Авторизация**

МИС «Аримед» представляет собой «облачный» Web-сервис, доступ к которому предоставляется по модели обслуживания SaaS (Software as a Service - программное обеспечение как услуга) и не предусматривает наличие физических носителей и установку его в качестве клиентского приложения на персональные ЭВМ медицинских организаций или в качестве серверной части на серверные ЭВМ медицинских организаций.

Доступ в систему осуществляется по IP адресу: <https://cabinet.arimed.ru/doctor/login> После перехода на сайт первым этапом необходимо выполнить авторизацию, указав персональные логин и пароль.

После добавления врача в базу медицинских специалистов МИС "Аримед", на предоставленную администратору МИС эл.почту врача придет письмо для самостоятельного создания пароля для входа в МИС.

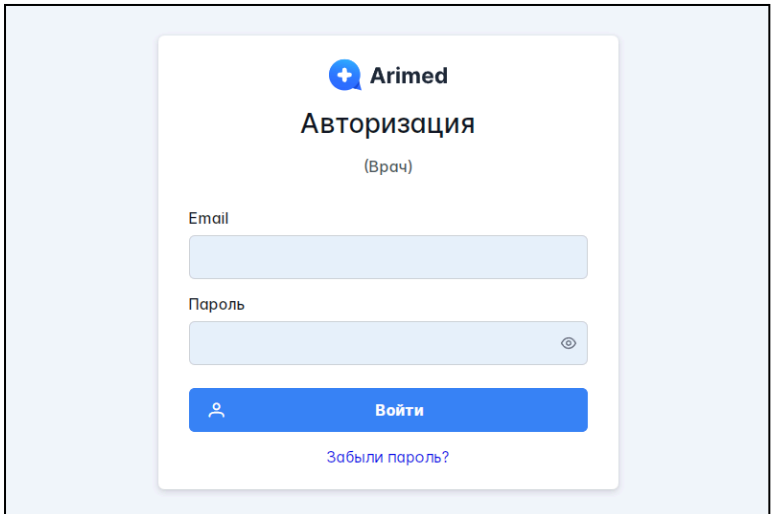

## <span id="page-5-0"></span>**6. Функции врача**

Врач осуществляет диагностику, лечение и профилактику заболеваний пациентов посредством консультации.

## <span id="page-5-1"></span>**7. Профиль врача**

.

Профиль врача открывается нажатием на фотографию пользователя или ФИО в верхнем правом углу.

В профиле пользователю доступны следующие функции:

- добавление фотографии;
- добавление или изменение личных, медицинских данных и контактной информации;
- добавление дипломов и сертификатов.

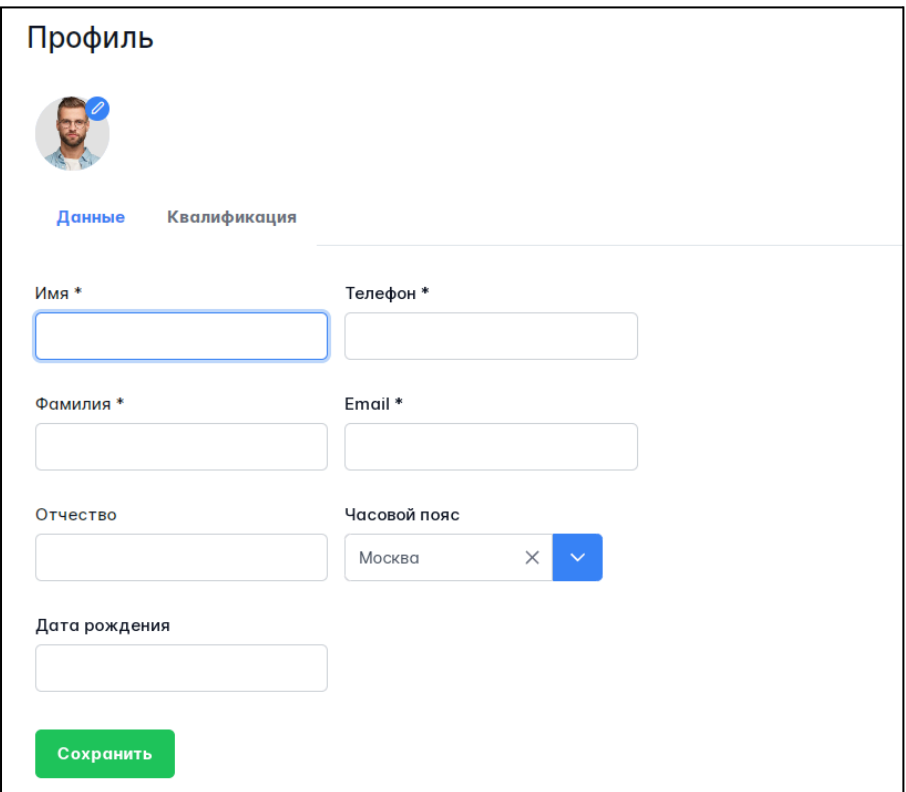

Перейдя на вкладку Квалификация, пользователь может указать данные о своей квалификации, стаже, месте работы и т.д. А также загрузить сканы дипломов и сертификатов.

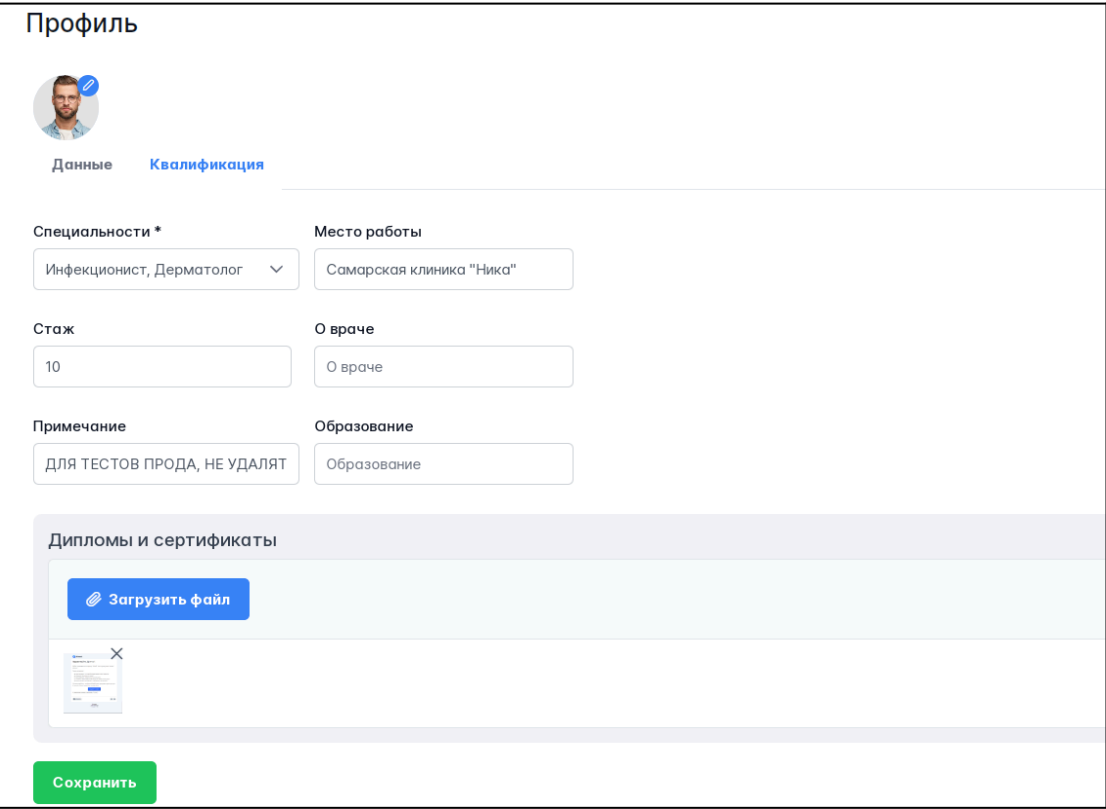

# <span id="page-7-0"></span>**8. График работы**

#### <span id="page-7-1"></span>**8.1. Создание, редактирование слотов**

Чтобы создать новый слот для записи пациентов необходимо на вкладке Слоты в нажать кнопку Добавить.

Далее в карточке необходимо заполнить информацию и нажать Сохранить. Поля обязательные для заполнения отмечены \*.

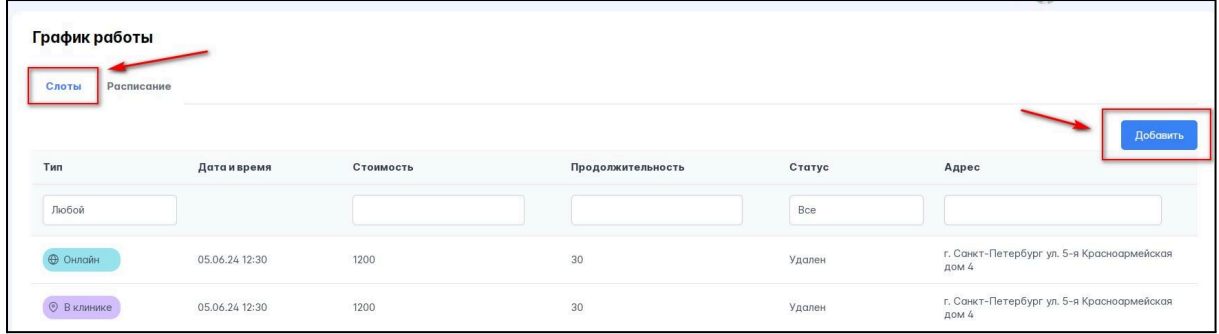

Для внесения изменений в ранее созданный слот необходимо найти нужный, используя доступные на вкладке Слоты фильтры. Далее нажать на запись, после чего откроется карточка, где администратор может внести изменения и сохранить их, либо удалить слот.

#### <span id="page-7-2"></span>**8.2. Создание, редактирование записей на прием**

Чтобы создать запись пациентов необходимо на вкладке Расписание нажать кнопку Добавить.

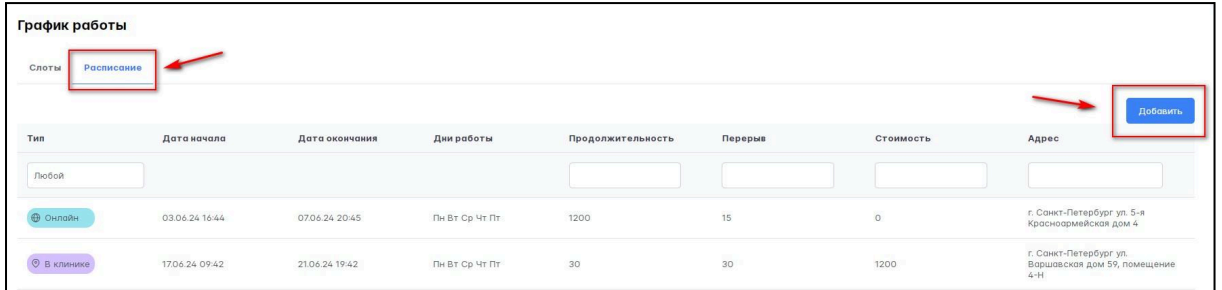

Далее в карточке необходимо заполнить информацию и нажать Сохранить. Поля обязательные для заполнения отмечены \*.

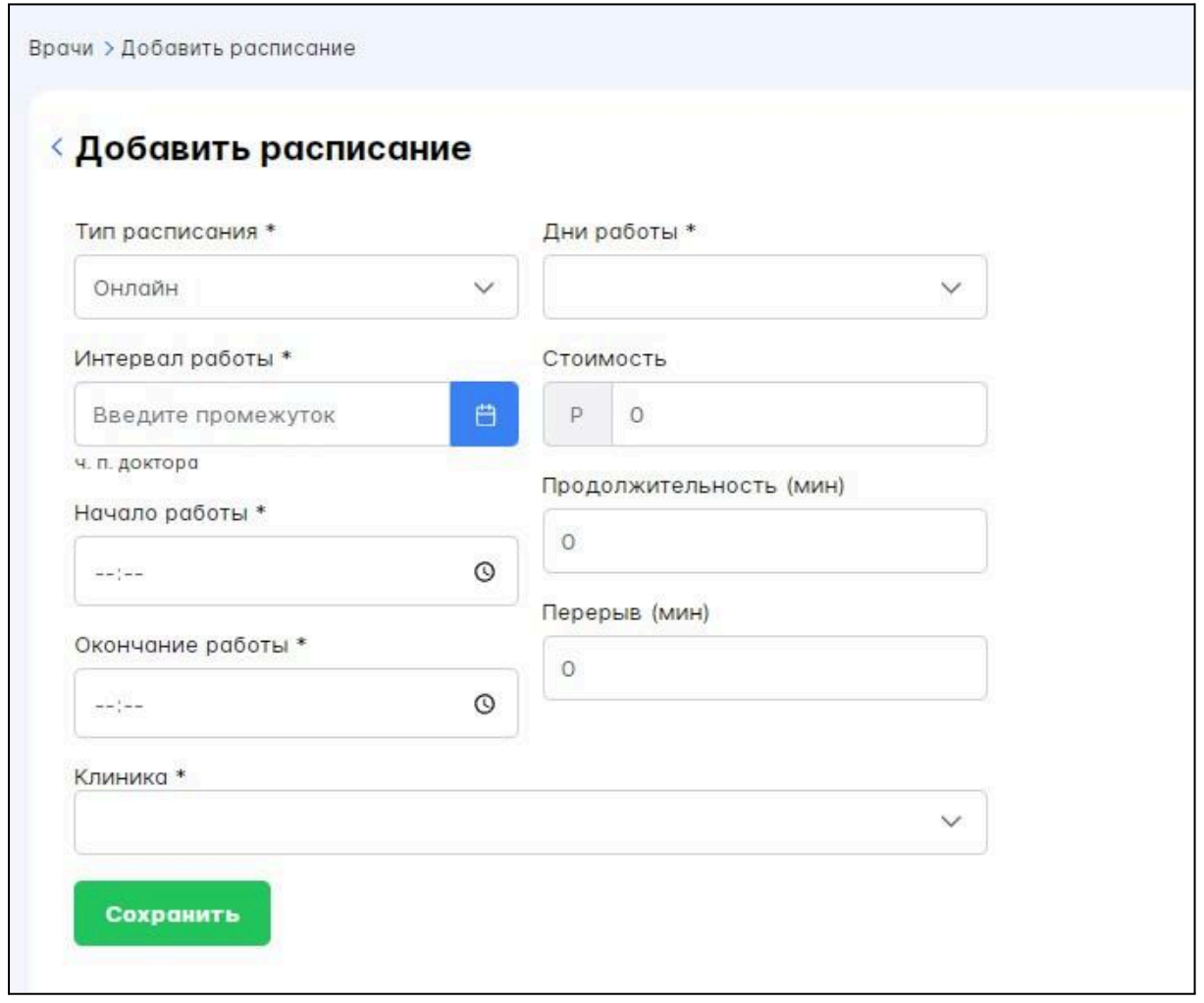

Для внесения изменений в ранее созданное расписание необходимо найти запись, используя доступные на вкладке фильтры. Далее нажать на запись, после чего откроется карточка, где администратор может внести изменения и сохранить их, либо удалить расписание.

### <span id="page-8-0"></span>**9. Консультации**

В данном разделе отображаются все предстоящие, завершенные и отмененные консультации пациентов, записанных к нему:

- на очный прием;
- на консультацию в режиме онлайн.

Врач может просматривать, создавать, удалять и редактировать свое расписание, график работы.

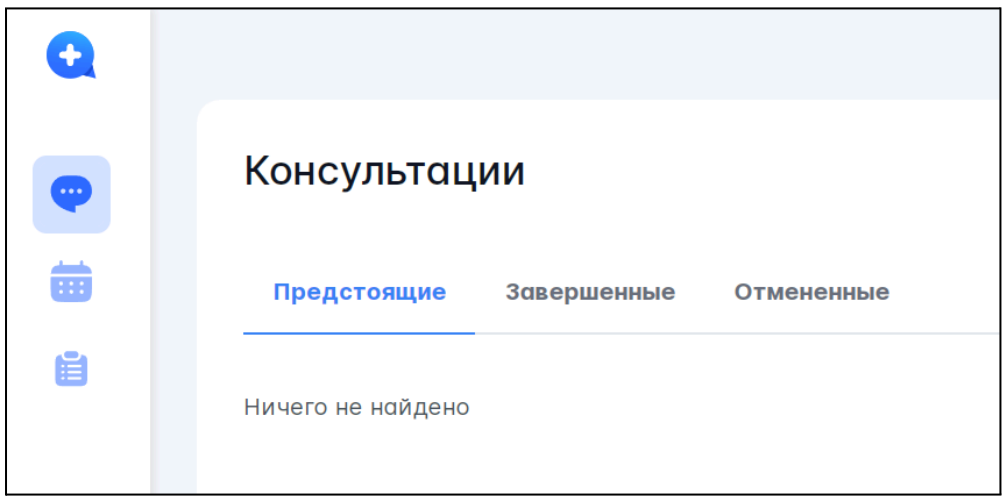

#### <span id="page-9-0"></span>**9.1. Создание консультации**

Врач может самостоятельно записать пациента на консультацию. Для этого необходимо нажать Добавить на вкладке Консультации.

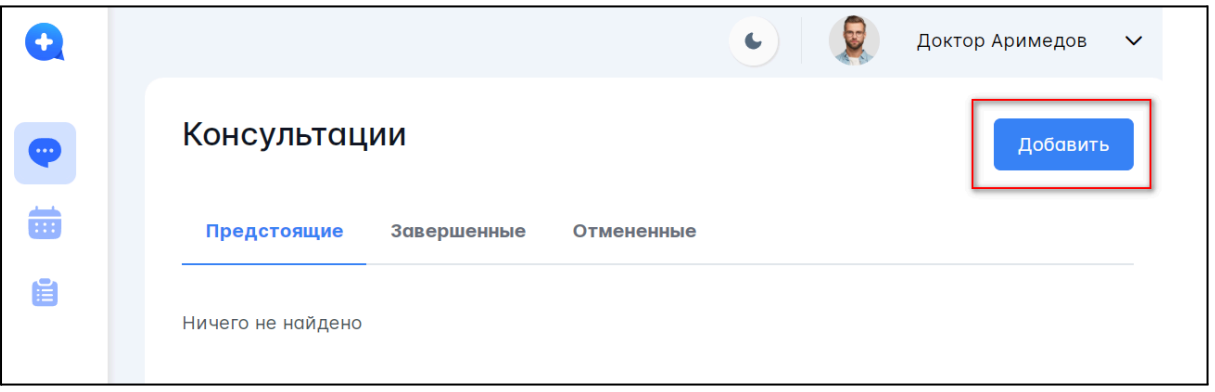

<span id="page-9-1"></span>На открывшейся странице заполнить все необходимые поля и нажать Сохранить.

#### **9.2. Создание протокола консультации**

Для текущей или завершенной консультации врачу доступно добавление протокола приема.

Для этого необходимо открыть карточку консультации для редактирования и нажать Создать протокол.

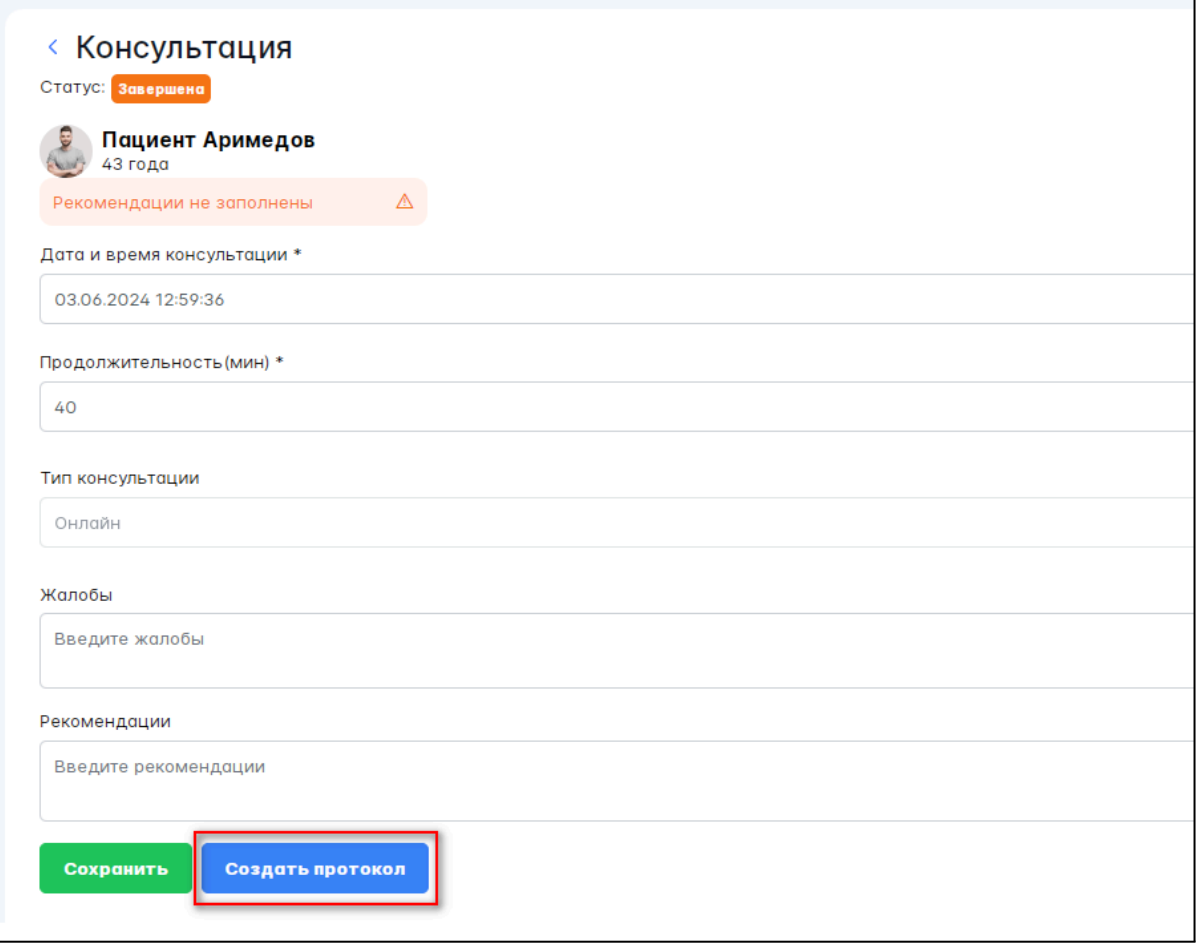

Далее необходимо выбрать доступный тип протокола и заполнить необходимые данные

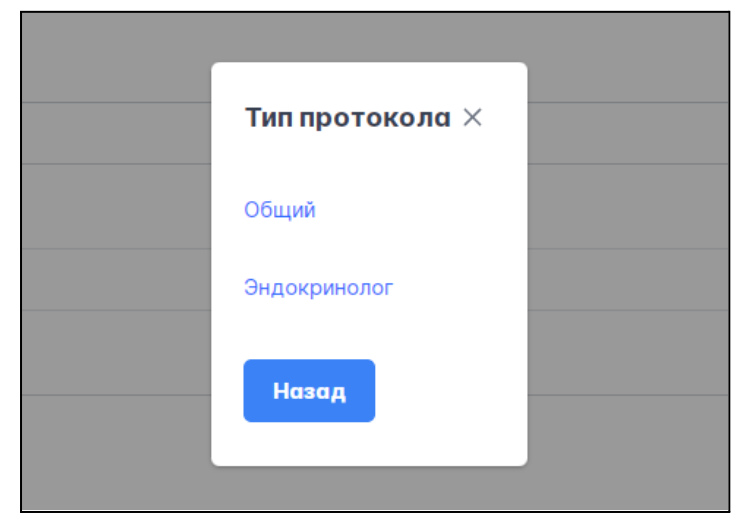

Все поля протокола консультации являются текстовыми и необязательными для заполнения.

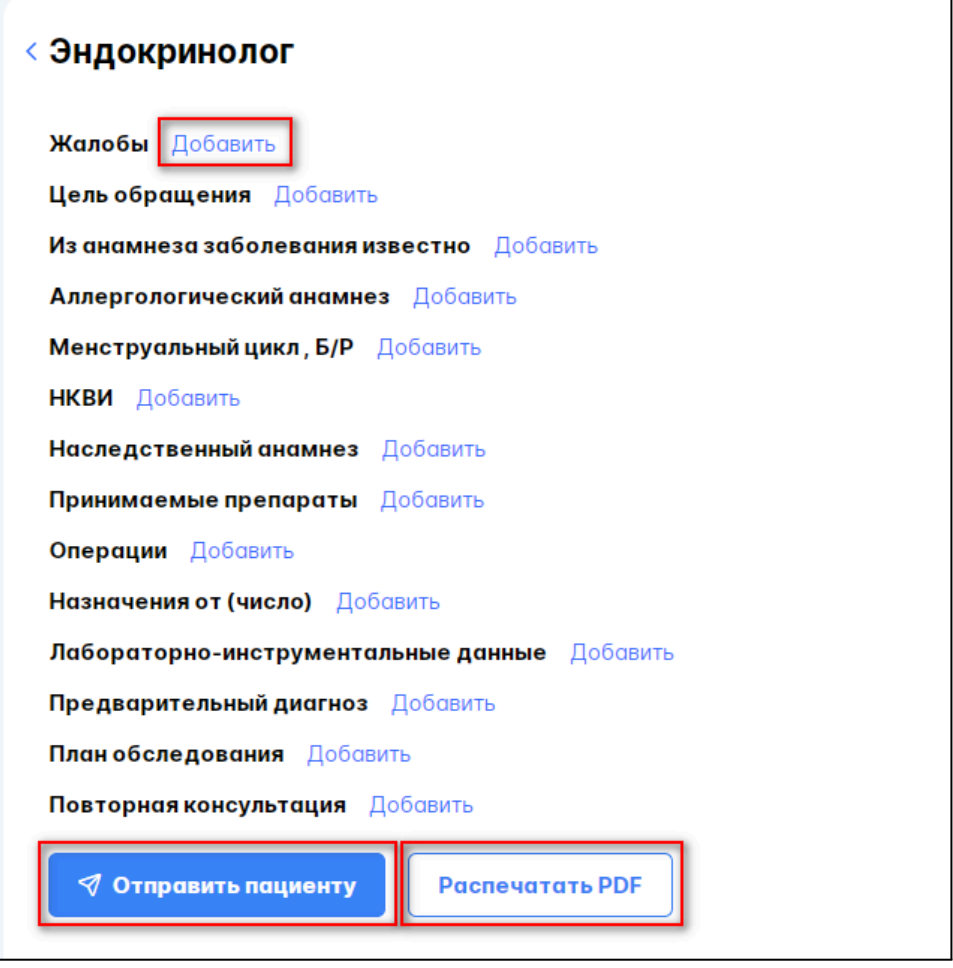

После создания протокола приема, врач может направить протокол пациенту. А также при необходимости распечатать его.

## <span id="page-11-0"></span>**10. Отчет по проведенным консультациям**

Отчет позволяет врачам формировать в своем личном кабинете отчеты по проведенным консультациям за выбранный период. По умолчанию отчет фильтруется по прошлому месяцу. Чтобы увидеть отчет, пользователю требуется выбрать интересующий период и нажать кнопку "Сформировать". В отчете отображается информация, сколько консультаций было проведено за выбранный период онлайн и в клинике, сколько из них было завершено и отменено.

После формирования отчета автоматически происходит экспорт файла с отчетом в формате .xlsx

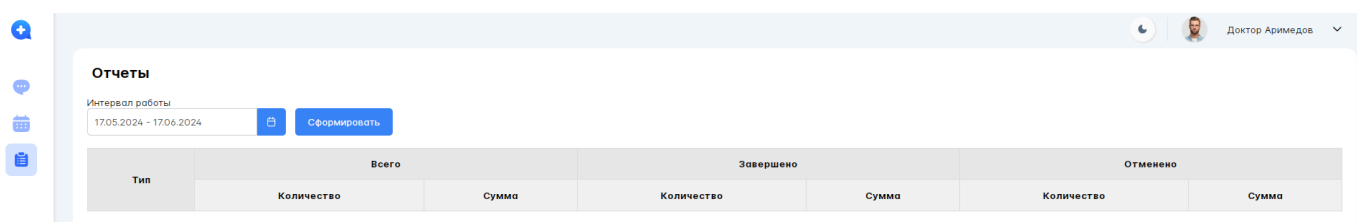

# <span id="page-12-0"></span>**11. Аварийные ситуации, ошибки и сбои**

Если в процессе работы МИС «Аримед» происходит ошибка, то на экран будет выведено Push-уведомление об этой ошибке.

При отказе или сбое в работе МИС «Аримед» пользователю необходимо обратиться в техническую поддержку предприятия- изготовителя ПО по телефону +7 (812) 429-71-61, либо направить возникшие вопросы на электронную почту технической поддержки по адресу info@arimed.ru

Техническая поддержка пользователей осуществляется в будние дни с 09:00 до 18:00.